# PC専用地デジリモコン(400-SKB012) 取扱説明書

この度は、弊社製品をお買求めいただきましてありがとうございました。下記の要領でご使用ください。

#### **1.使用上の注意**

- ●本製品の故障、またはその使用によって生じた直接、間接の損害については弊社はその責を負わないものとします。あらかじめご了承ください。
- ●本製品を分解・修理・加工・改造はしないでください。
- ●本製品を水中や水のかかる場所、高温・多湿となる場所、ほこりや湯煙などの多い場所で使用・保管しないでください。
- ●本製品に強い振動や衝撃、無理な力を与えないでください。また、濡れた手で触らないでください。
- ●お子様には本製品や付属品を触れさせないでください。
- ●運転中など注意力が必要な状況や不安定な場所では使用しないでください。
- ●本製品のお手入れをする場合には、ベンジンやシンナーなどの揮発性有機溶剤が含まれているものは使用しないでください。
- ●デザイン及び仕様については改良のため予告なしに変更することがございます。

## **2.セット内容**

リモコン本体、レシーバー

### **3.使用方法**

①Windowsを起動してください。

②レシーバーをパソコンのUSBポートに接続してください。 ③自動的にインストールされ、使用可能になります。

#### **4.リモコン本体の機能**

※裏面の電池ケースに単4乾電池2本をセットしてください。

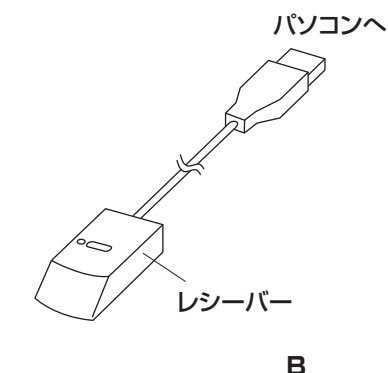

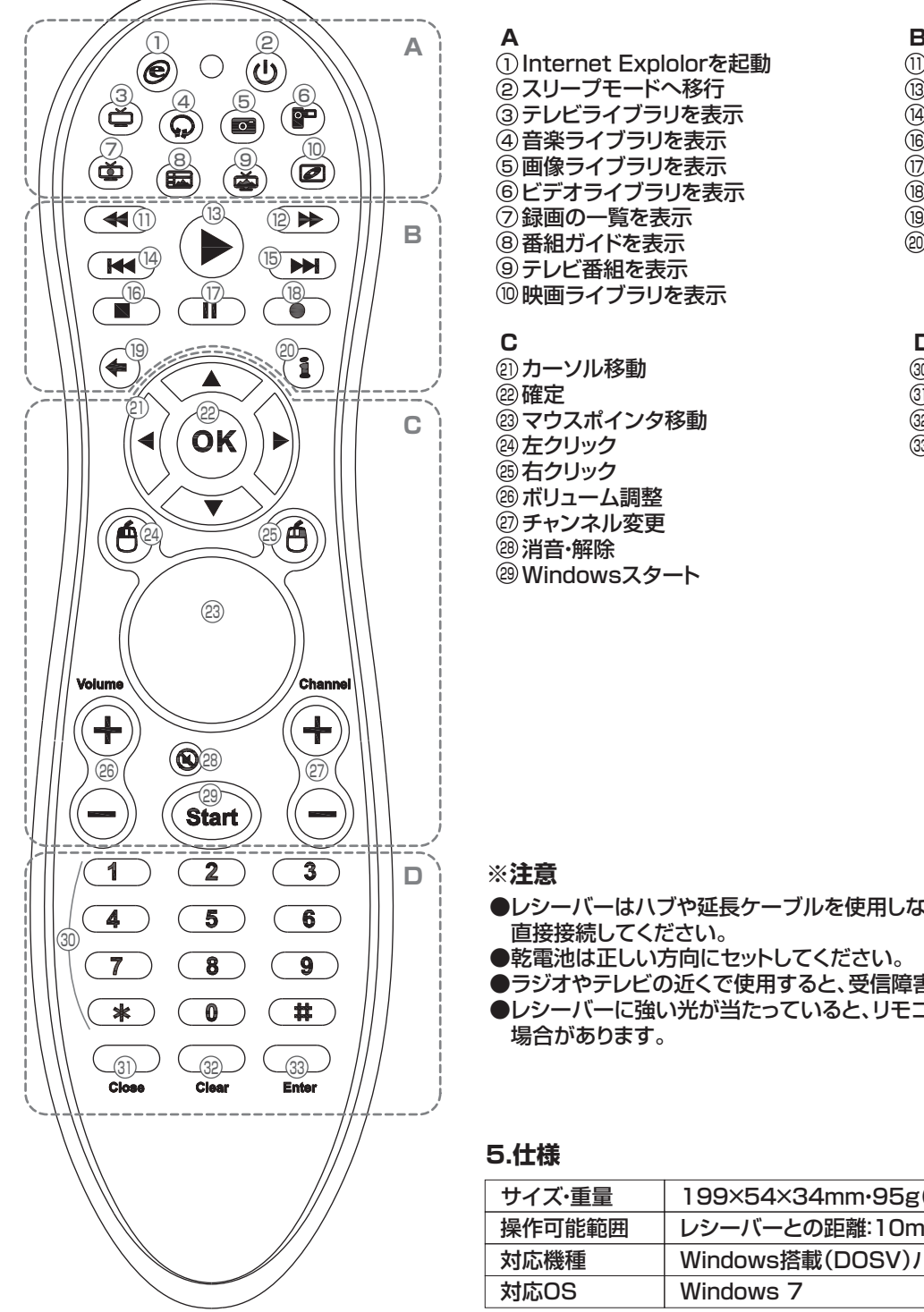

①Internet Explolorを起動 スリープモードへ移行 テレビライブラリを表示 3 音楽ライブラリを表示 4 画像ライブラリを表示 5 ビデオライブラリを表示 6 番組ガイドを表示 8 テレビ番組を表示 9 映画ライブラリを表示 10

**C**

**A**

 カーソル移動 21 確定 22 マウスポインタ移動 23 29左クリック 29)右クリック ボリューム調整 26 チャンネル変更 27 消音・解除 28 Windowsスタート 29

①⑫早送り・巻き戻し 再生 13 ⑭⑮ 曲送り・戻し 停止 16 ⑦一時停止・解除 録画 18 19戻る 情報表示 20

**D** チャンネル切替え 30 3)ウィンドウを閉じる キャンセル 32 キーボードの「Enter」キーと同様 33

#### **※注意**

- ●レシーバーはハブや延長ケーブルを使用しないで、パソコンのUSBポートに 直接接続してください。
- ●乾電池は正しい方向にセットしてください。
- ●ラジオやテレビの近くで使用すると、受信障害を引き起こす場合があります。
- ●レシーバーに強い光が当たっていると、リモコンからの操作を受信できない 場合があります。

# **5.仕様**

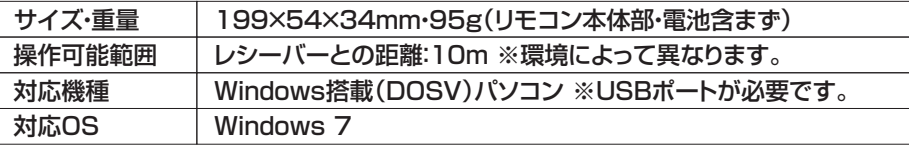